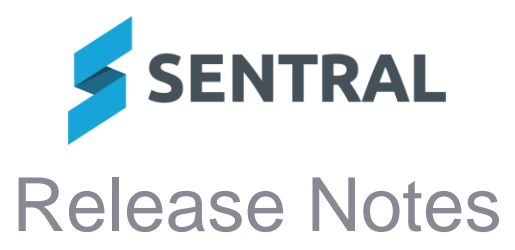

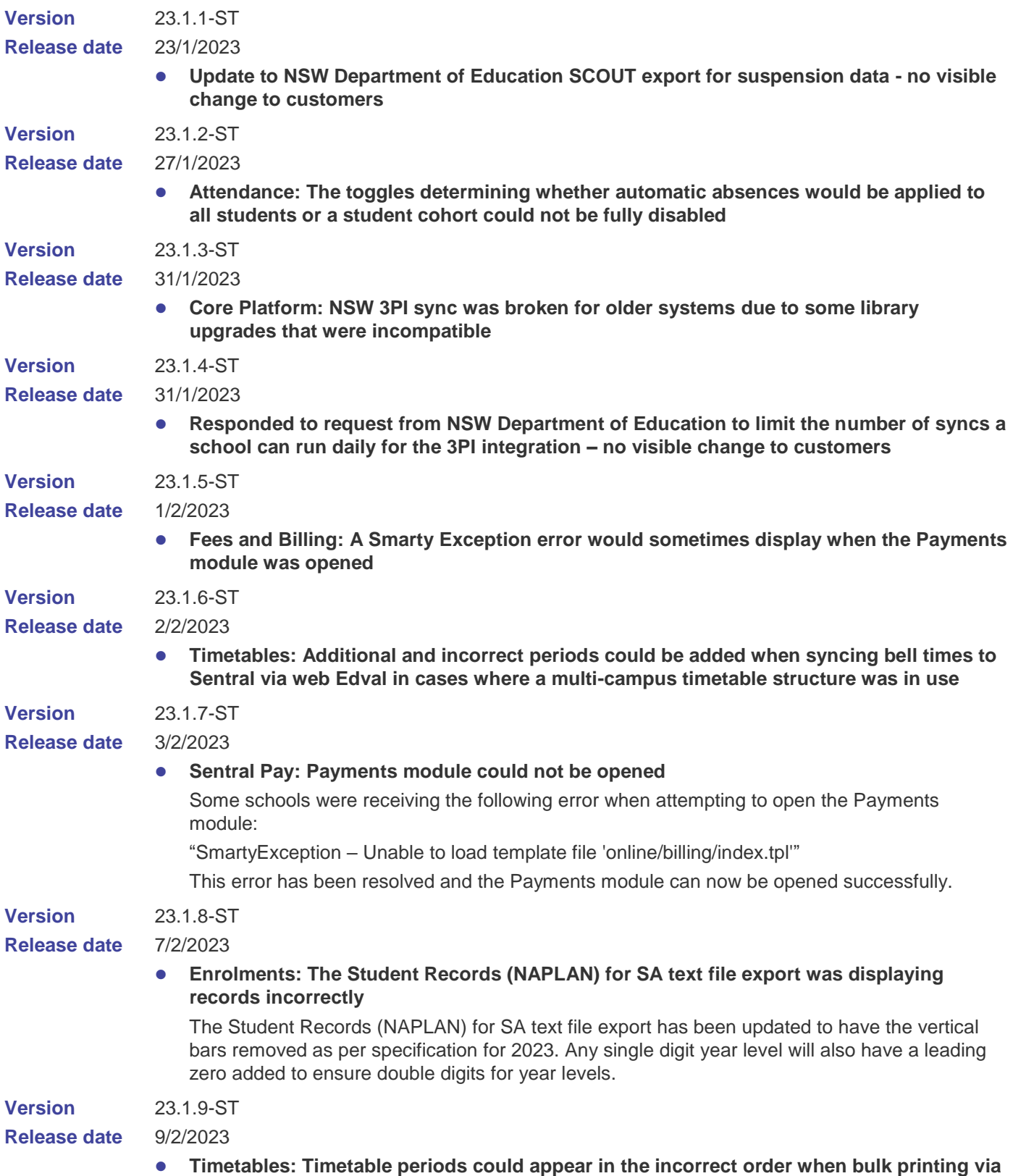

**the Student Timetables screen**

**Version** 23.1.10-ST

**Release date** 17/2/2023

## ⚫ **Portal: SA students were unable to log in to the Portal with SSO login**

The problem related to a missing student group from the payload has been resolved by adjusting the student group configuration.

**Version Release date** 23.1.11-ST 22/2/2023

### ⚫ **Portal 1: Students could access documents from the Portal by modifying the URL**

**Version Release date** 23.2.0-ST 27/2/2023

## Academic Reports

### **Improvements**

- ⚫ **Subject Block component: Added ability to only apply block component when on a certain schema**
- The Course Result Weight column within the assessment schema did not respect the **per-reporting period setting to show or hide decimal places**

### **Issues resolved**

- Banner component Basic style: The Year Advisor and Student Information fields could **overlap in this component when using the Basic style**
- Staff Signature Image component: The image selected in this component would not **respect the Signature Alignment setting**
- ⚫ **Attitudes to Learning component: N/A grades would not display for students in this component when N/A was configured to print as an overlay**
- **Assessment Overview component Rathmines Public style: This component would not correctly sort the scale as 'low to high' when printing for Attitude to Learning scales**
- ⚫ **The signatures of additional teachers assigned to a class would not print when the Print Multiple User Assignments option was selected**
- ⚫ **Adding checklists via an upload, and then modifying the list using the Add button would create an extra checklist group that was empty**
- The Student screen would not respect the Reporting Period setting that determines **whether decimals should be used for Course Results**
- ⚫ **Class Based Results and Course Based Results did not respect the setting called Use Decimal Values in Course Results**
- **Gradebook task names could sometimes display as empty when created by a teacher during data entry**
- ⚫ **Accessing an individual student screen for Gradebook Tasks could result in a Sentral Exception**
- The hover text for Gradebook task names would not immediately update when the task **name was edited**

The name should now update successfully without requiring a page refresh.

Beginning to create a reporting period and then cancelling the process could result in a page not found error.

## **Activities**

**Issues resolved**

- ⚫ **Primary Contact details were not generating in Activities rolls, affecting printout**
- ⚫ **In the CSV export file for customised questions and responses, a previous answer was copied to the next one**
- ⚫ **Reports: The Activity report would sometimes display incorrect search results**

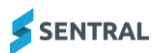

# Admin Enquiry

### **Issues resolved**

- ⚫ **Search: The Household search results screen had an incorrectly named column header of Street Address instead of Street Name**
- Search: An error screen would display when users selected a student from search **results and then selected the Back button on the Student Summary screen** Students | Search Students | Student Search Results | [selected student] | Student Summary | Back button
- ⚫ **Search: An error would occur when searching for households using certain phone numbers**
- ⚫ **Search: A Page Not Found error would display when certain households were selected in search results**
- ⚫ **Search: Searching for households via mailing titles would sometimes return no results when results should have been found**
- ⚫ **Export: The Student Information export would display students belonging to inactive rollclasses**

## **Analysis**

### **Improvements**

⚫ **Provided updated State and National Results for NAPLAN data**

## **Attendance**

### **Issues resolved**

⚫ **Notification rules that were set to trigger on zero absence records could cause errors when attempting to update attendance data**

All notification rules will now require a minimum of one absence to trigger.

- ⚫ **The Compact Daily report would truncate roll class names in cases where all 'present' students, or all students 'present' and 'absent' were selected for printing**
- ⚫ **The Submit Roll button would appear incorrectly on days on which a roll class had no active students**

## Curriculum Reference

## **Improvements**

⚫ **Updates to the NSW Australian (Digital) Curriculum**

English and Mathematics subjects are now available from years K to 10, and include updated outcomes and codes.

## **Enrolments**

**Issues resolved**

● Households: Changing the Residential Status to 'No' would fail to save successfully

# Fees and Billing

**New features**

⚫ **Added screens that show details for payments, invoices and credit notes on a perstudent basis**

**Issues resolved**

⚫ **Payment Register: Some filters would be cleared when editing a filter**

If you applied a filter to the Payment Register and then selected the Edit button, some of the filters were being cleared. All filters are now retained when you select the Edit button.

## ⚫ **Parent Portal: Online payment would not update the activity notification**

If a Portal user paid for an activity online and then selected the View Details button for the activity notification in their Home feed, the student was still showing as Unpaid. The details are now updated correctly to show the student as Paid.

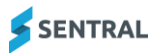

## **Health**

### **Issues resolved**

- ⚫ **Reports: The Care Plans report would ignore the Review Date filter even if a date was chosen**
- **Reports: The Sickbay report would not display any results if the Reason filter was used and more than one value selected**
- ⚫ **Language Settings: The Language Settings that can be configured in Health Setup would not apply the name change in various pages in Health module**

## **Interviews**

**New features**

⚫ **Added the Request for an interpreter option** 

If the Interpreter option is activated, parents can now request an interpreter for interviews.

## **Markbook**

### **Improvements**

⚫ **Added a search box when creating external tasks within a markbook to allow the user to find tasks with a specific name**

Markbooks | All Personal Markbooks | [markbook] or [any markbook] | Edit | New External Task | Courses dropdown list | typing in the search box filters the list

### **Issues resolved**

- ⚫ **Class names could overlap within a Markbook, making it difficult to access a specific class when several were present**
- ⚫ **An incorrect tally of Assigned Markbooks could appear in the Staff Roles screen when editing Markbook Access**
- ⚫ **Class names would display as blank when selected if the number of classes added to the Markbook meant that it required a dropdown list to show extra classes**
- ⚫ **Attempting to follow the breadcrumbs back to the Faculties menu from within the Import from Sentral Datalayer menu would result in a Sentral Exception error**
- Markbooks from the current calendar year that had been accidentally deleted could fail to **appear in the Deleted Markbooks menu**
- ⚫ **The Faculty Markbooks page within the Deleted Markbooks menu would fail to display correctly if Markbook Categories existed without an assigned Faculty**
- ⚫ **Tasks would not sort correctly from high to low in cases where the Task Type was set as a Grade**
- ⚫ **Attempting to duplicate a Markbook column containing a Rubric could result in a Sentral Exception**

## Plans

## **Issues resolved**

- ⚫ **The Parent icon in the Consulted With field was being replaced with the Academic icon**
- ⚫ **Sidebar information would not be included when printing a Health Care Plan, regardless of print options selected**

## Portal

#### **Improvements**

⚫ **Newsfeed: Save button renamed to Publish**

This button label better reflects the eventual outcome of selecting Save, which is to publish the newsfeed.

#### **Issues resolved**

⚫ **An error would display in Portal 1 when the Forgot password link was selected**

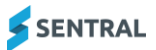

# Student Profiles

### **Issues resolved**

- ⚫ **Medical Records: Selecting the View/Edit link for medication in the Medical Records section would display an Error screen instead of the Medication screen** Profiles [student] | Health | Medical Records | Medication at School
- **Reports: The Student Contact Card report would generate data for students despite a class filter being used to filter for students belonging to a specific class**
- ⚫ **Sentral Welfare: Users were unable to change the term using the Term filter on the Sentral Welfare screen**
- ⚫ **Display: If the View Contacts & Other Details link was pressed repeatedly in succession, it was possible to have continuous loading of the Contacts popup which resulted in an error**

## **Wellbeing**

**Improvements**

- ⚫ **Added functionality to display suspensions received from multiple schools – pending updated ERN sync for NSW Department of Education (DoE) schools to receive appropriate data**
- ⚫ **Added ability to correct suspension data that has been entered into an incorrect category Applies to NSW DoE schools only**

While all suspensions should be entered into the Sentral-supplied **Negative – Suspensions** category, if a student has been accidentally suspended in an old Negative – Major, or similar Incident type, the issue can be corrected by selecting the appropriate incident type for the suspension from the NSW DET Category Mapping field. This will allow suspensions to export correctly to SCOUT.

⚫ **Added an option within Wellbeing Setup, inside the Incident category, to show or hide the NSW DET Category Mapping dropdown list**

**Issues resolved**

- ⚫ **'Review date is not a school day' error would display when saving a suspension if the Review Date checkbox was not selected**
- ⚫ **Arrow icons indicating student level movement would always point downward, regardless of the level on which the student was placed**
- ⚫ **Clicking Save multiple times when entering an award could cause duplicate award entries to be created**

The Save button is now disabled while awards are being processed to prevent duplication.

⚫ **Attempting to apply styling to letters using the Bold and Italic buttons would produce non-functional tags**

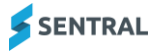